# IBM Informix

# **Version 11.50**

# **Quick Start Guide**

*This guide helps you get started with installation of IBM Informix and related products.*

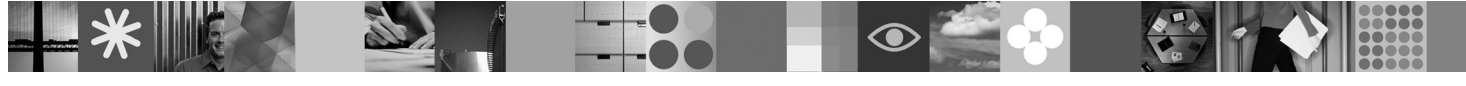

# **Product overview**

IBM® Informix® 11.50 is an extensible, object-relational database server that can run on UNIX, Linux, Mac OS X, and Windows operating systems. Information Management applications can be developed by using Informix with industry-leading application development languages and environments. Language support includes, but is not limited to, SQL, C, C++, .NET, Java, and PHP.

The following diagram provides an overview of the base architecture of Informix and related products.

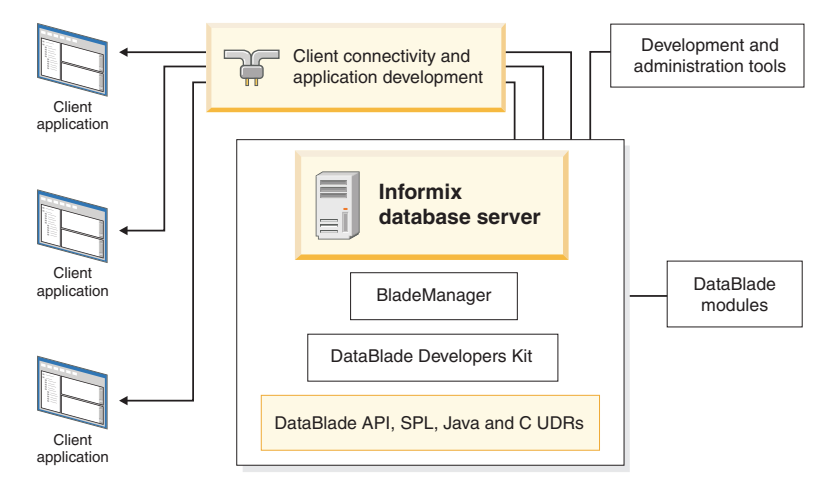

All Informix product packages include the following:

- v **IBM Informix 11.50:** Manages one or more databases for one or more client applications. Informix manages traditional relational, object-relational, and web-based databases.
- v **IBM Informix Client Software Development Kit 3.50:** You can develop and run client applications with Client SDK.
- v **IBM Informix Connect 3.50:** Allows applications that run on client computers to access the database server.
- v **Informix Product Documentation:** Available in English on the Quick Start CD.

An Informix package includes some or all of the following associated products, depending on which programs are applicable to your operating system:

- v **IBM Informix JDBC Driver 3.50:** Allows you to connect to an Informix database from within a Java application or applet. You can also use the JDBC Driver for writing user-defined routines (UDRs) that are executed in the server.
- v **IBM Informix DataBlade Developers Kit (DBDK) 4.20:** Contains tools for developing and packaging DataBlade® modules.
- v **IBM Informix BladeManager 4.20:** Registers and unregisters DataBlade modules.
- v **IBM Informix Spatial DataBlade Module 8.21:** Expands the Informix object-relational data server to provide SQL-based spatial data types and functions. The package includes a CD that contains sample, location-based data that can be visualized and manipulated.
- v **IBM Informix Web DataBlade Module 4.13:** Enables you to create web applications that incorporate data retrieved dynamically from an Informix database.
- v **International Language Supplement 3.50:** Consists of the core Global Language Support (GLS) locale files.
- v **Optim™ Developer Studio 2.2:** Allows you to develop and test SQL and XQuery queries, stored procedures, web services, and Java data access layers.

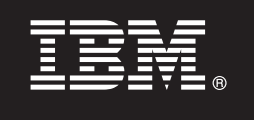

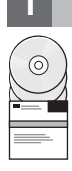

# **1 Step 1: Access your software**

If you download your product from Passport Advantage®, follow the directions located at [http://www.ibm.com/software/howtobuy/passportadvantage.](http://www.ibm.com/software/howtobuy/passportadvantage)

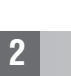

# **2 Step 2: Access the documentation**

**?** Get the latest installation and product information in the Informix Information Center at [http://publib.boulder.ibm.com/](http://publib.boulder.ibm.com/infocenter/idshelp/v115/index.jsp) [infocenter/idshelp/v115/index.jsp.](http://publib.boulder.ibm.com/infocenter/idshelp/v115/index.jsp) This site includes information about Informix and many of the other products on the installation media.

The entire set of English Informix documentation is also available on the Quick Start CD. Documentation for other products is on separate Quick Start CDs or in the Quick Start directory of the installation media.

**Important:** Read the instructions about preparing to install Informix and client products in the Informix installation documentation for your operating system to efficiently complete the process.

### **3 Step 3: Read the updated product information**

For Informix, read the release notes, machine notes, and fixed and known defects list, which are on your product media and the **Release information** section at [http://publib.boulder.ibm.com/infocenter/idshelp/v115/topic/](http://publib.boulder.ibm.com/infocenter/idshelp/v115/topic/com.ibm.relnotes.doc/relnotes.htm) [com.ibm.relnotes.doc/relnotes.htm.](http://publib.boulder.ibm.com/infocenter/idshelp/v115/topic/com.ibm.relnotes.doc/relnotes.htm)

Most other products included have readme files in the top directory of the product disk. Read this important information before you begin installation.

### **4 Step 4: Review the Informix upgrade options**

**?** To upgrade an earlier version of Informix to Version 11.50, see the *IBM Informix Migration Guide* on the Quick Start CD and in the **Migrating and upgrading** section at [http://publib.boulder.ibm.com/infocenter/idshelp/v115/index.jsp.](http://publib.boulder.ibm.com/infocenter/idshelp/v115/index.jsp) Also see the Informix Migration portal at [http://www.ibm.com/support/docview.wss?uid=swg21259394.](http://www.ibm.com/support/docview.wss?uid=swg21259394)

### **5 Step 5: Install Informix**

To install Informix using a graphical user interface, start the installation application for your platform:

- v **UNIX and Linux**: Log in as root user, go to the directory where the installation files are located, and run the **ids\_install -i gui** command.
- **Mac OS X**: Open the dmg installation media, and double-click the **ids install, app** icon to start the installation application.
- v **Windows**: If you downloaded the installation media, extract the files from the package, maintaining the downloaded folder structure delivered in the media and run the **ids\_install.exe** file.

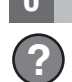

# **6 Step 6: More information**

**?** If you have comments or feedback about this guide, you can send an email to [docinf@us.ibm.com.](mailto:docinf@us.ibm.com)

IBM Informix Version 11.50 Licensed Materials - Property of IBM. © Convright IBM Corp 2008, 2011, U.S. Government Users Restricted Rights - Use, duplication or disclosure restricted by GSA ADP Schedule Contract with IBM Co IBM, the IBM logo, ibm.com®, Informix, DataBlade, Passport Advantage, and Optim are trademarks or registered trademarks of International Business Machines Corp., registered in many jurisdictions worldwide. Other product an service names might be trademarks of IBM or other companies. A current list of IBM trademarks is available on the web at "Copyright and trademark information" at [http://www.ibm.com/legal/copytrade.shtml.](http://www.ibm.com/legal/copytrade.shtml) Linux is a tradema Linus Torvalds in the United States, other countries, or both. Windows is a trademark of Microsoft Corporation in the United States, other countries, or both. Java and all Java-based trademarks and logos are trademarks or

Part Number: CF368ML

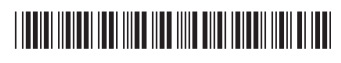